# Prehod na dopolnilno dejavnost med mesecem

Zadnja sprememba 17/12/2024 3:39 pm CET

Navodilo velja za primer prehoda zasebnika med mesecem iz polne na dopolnilno dejavnost.

### **Nastavitve delavca - zasebnika**

- 1 Najprej v meniju **Šifranti > Delavci.**
- 2 Izberemo zasebnika in vpišemo **datum konca zaposlitve** (datum do

katerega opravlja polno dejavnost).

### **Priprava obra**č**una za polno dejavnost**

1 Zatem v meniju **Plače > Obračun plače > Nova plača>** obračunamo polne [prispevke](http://help.minimax.si/help/obracun-prispevkov-zasebnika).

2 Preverimo ure, ki jih program avtomatsko predlaga na obračunu prispevkov in obračun zaključimo.

### 3

Nato ponovno v meniju **Šifranti > Delavci** odstranimo predhodno vpisan datum konca zaposlitve.

#### **Delavci**

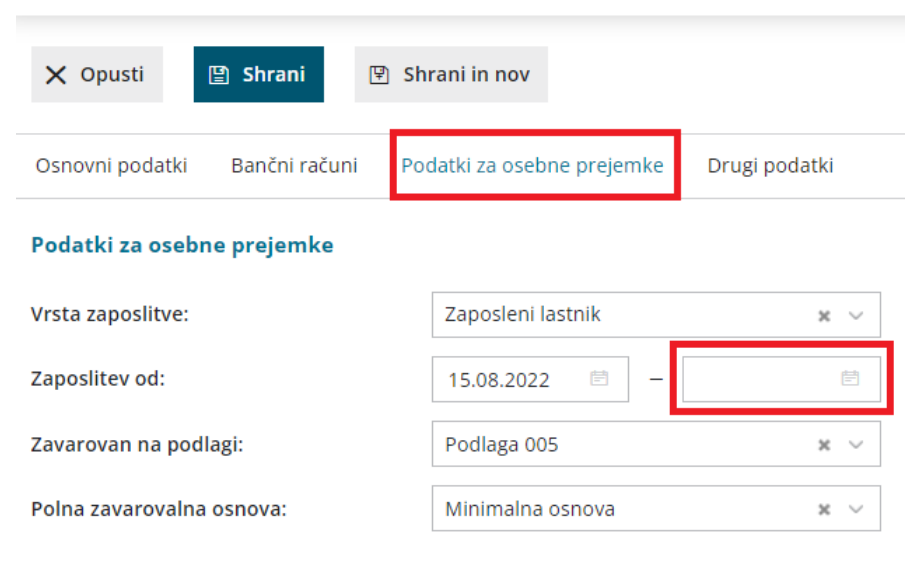

## **Nastavitve organizacije - dopolnilna dejavnost**

Ko smo pripravili obračun za polno dejavnost uredimo še ostale nastavitve za

### minimax

1

obračun dopolnilne dejavnosti.

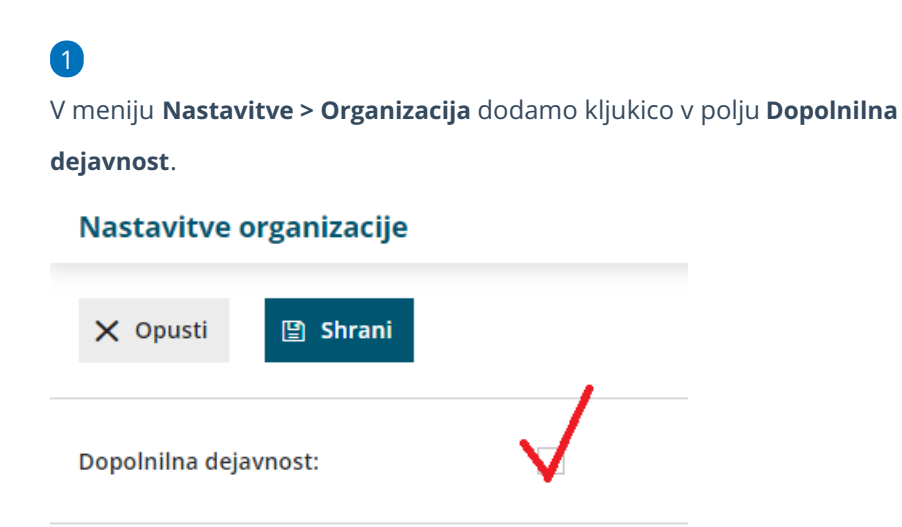

# **Priprava obra**č**una za dopolnilno dejavnost**

Nazadnje v meniju **Plače > Obračun plače > Nova plača** obračunamo še popoldanske prispevke > prispevke za [dopolnilno](http://help.minimax.si/help/obracun-prispevkov-za-dopolnilno-dejavnost) dejavnost za isti mesec.

Pri vnosu nadaljnjih mesečnih obračunov poteka obračun prispevkov za dopolnilno dejavnost samodejno.